**4.**

## **6. Determining effective accommodation options.**

If an employee has a disability and needs

## **7. Making an Accommodation Request in Workday**

- 1. Login to Workday through the MySLU Portal
- 2. On your home page, under the applications section, find and click "Requests"

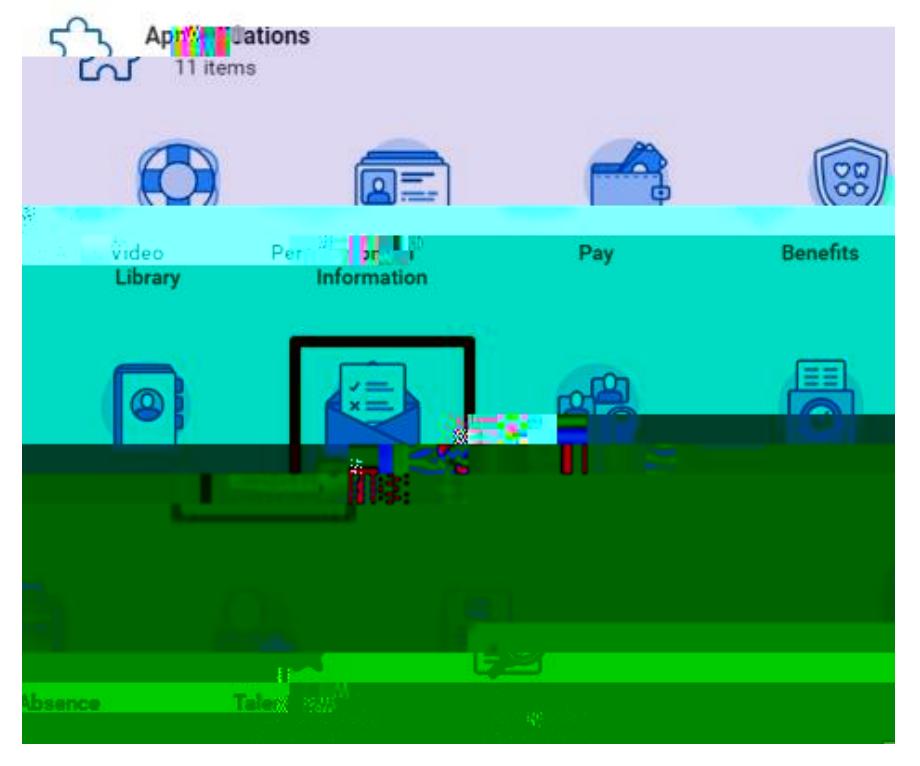

3. In the "Actions" column (left), click "Create Request"

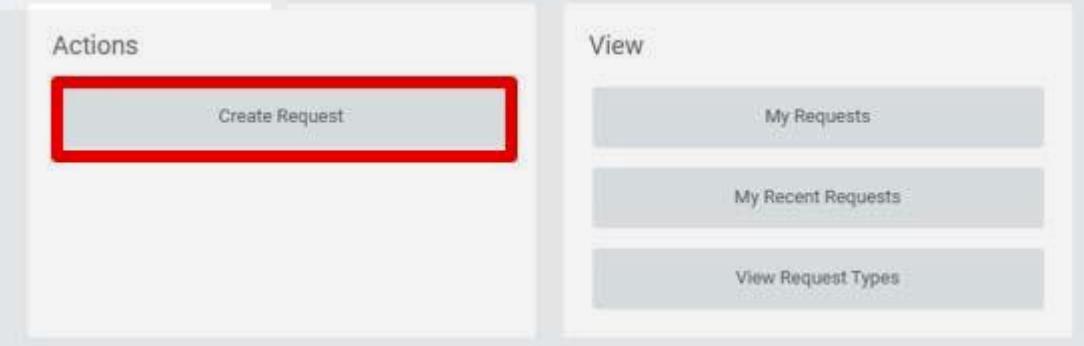

4. For the request type, go to All > and select Accommodation Request

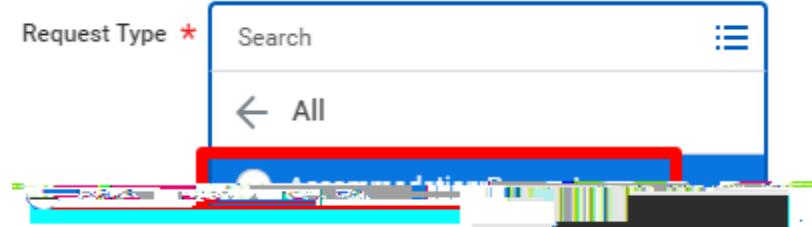

5. Click the orange "Ok" button at the bottom

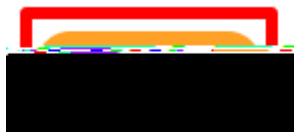

.

.

.

6. Enter a description of your request in the description space provided.

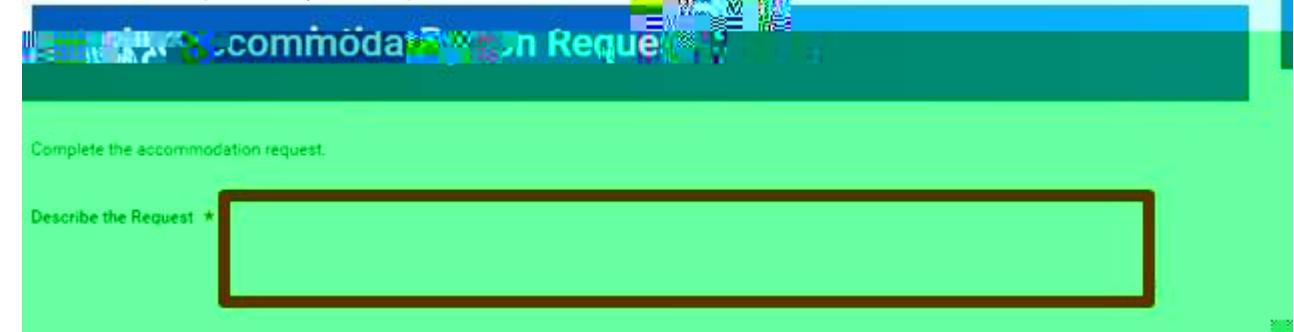

7. Scroll down to read the help text about accommodations and answer the

.